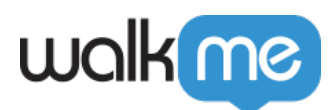

# [The Four Elements of ActionBot](https://support.walkme.com/knowledge-base/the-four-elements-of-actionbot/)

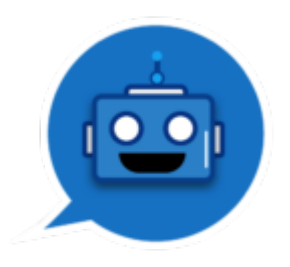

[WalkMe's ActionBot](https://support.walkme.com/knowledge-base/what-is-the-walkme-actionbot/) allows end-users to perform tasks on different platforms, while naturally conversing with the Bot, for example, requesting time-off via the ActionBot instead of logging in to the HR system.

## **1.The ActionBot Launcher**

The **ActionBot Launcher** is displayed on your site and opens the ActionBot chatbox when clicked.

To create one:

- Once you are inside your selected Bot
- In the Initiators section, select "Default ActionBot Launcher" . The launcher will be named after the Bot.

### **2. A Bot**

A specific **Bot** 'holds' different Conversations, and works as a Dispatcher. It recognizes user intent, and assigns the right Conversation. [Read more about creating a Bot.](https://support.walkme.com/knowledge-base/how-to-build-an-actionbot/)

#### **There can be a Bot for every system you manage!**

E.g. A Bot for Salesforce and another one for your external-facing system.

You can customize the Bot's look and feel, buttons, greeting and error messages, etc.

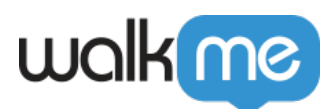

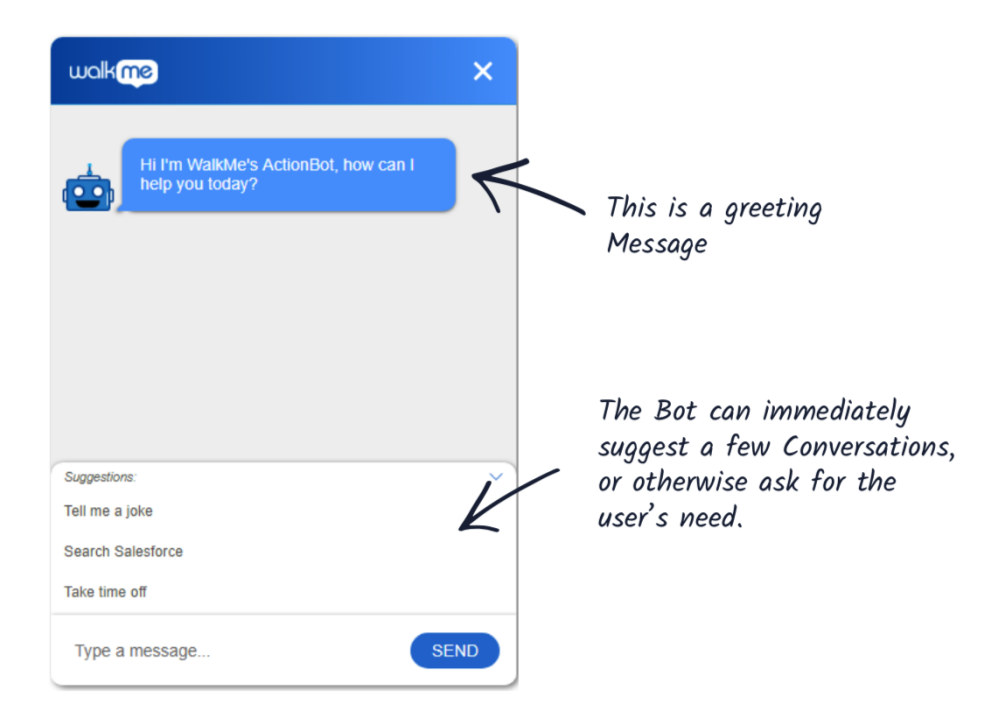

## **3. A Conversation**

A Conversation is a process that the Bot performs. [Read more about creating a conversation.](https://support.walkme.com/knowledge-base/how-to-create-an-actionbot-conversation/)

For example, a 'Take time-off' Conversation will look like this:

- Ask the user Questions;
- Log users answers as Variables;
- Insert Answers in the HR system automatically, using an Action.

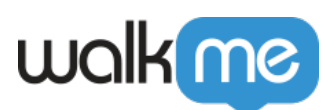

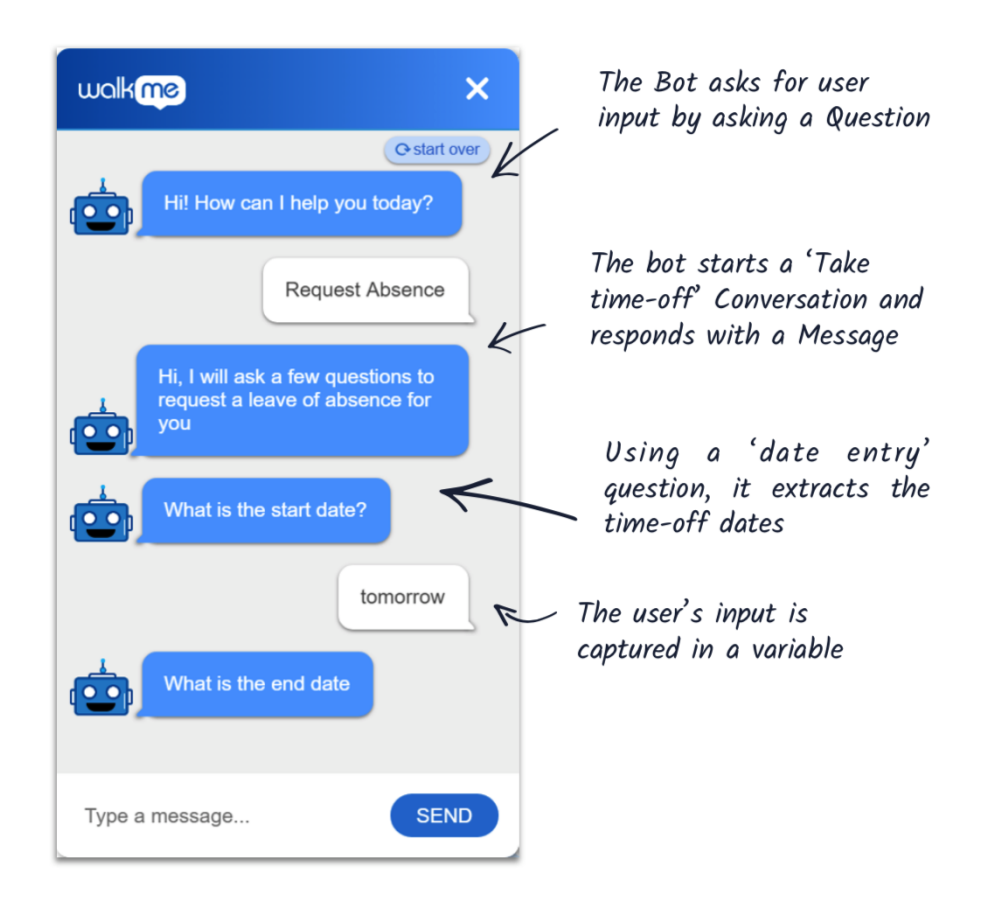

#### **The 4 Conversation elements**

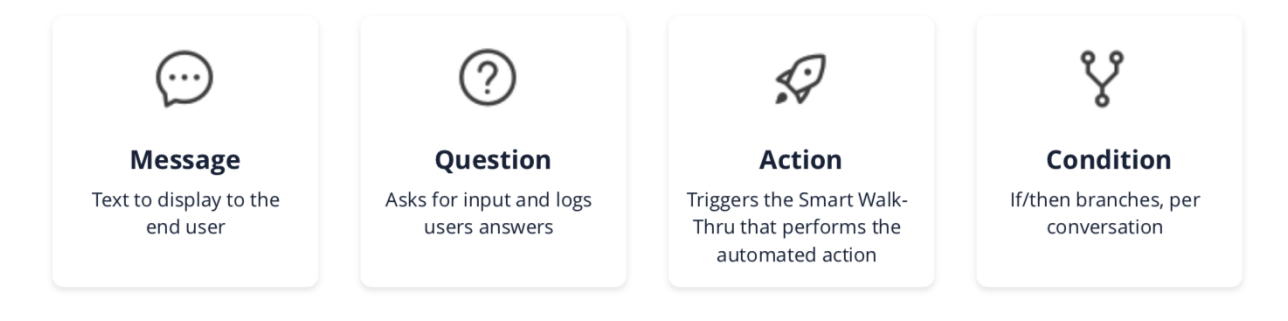

### **4. An Action**

A Conversation is aimed to perform or to end with an automated action (e.g. insert the collected dates in the HR system to get time-off or receive an email when end-users complete an NPS survey.)

Actions can include sending Connections, starting a new conversation or initiating any of the following WalkMe item types: Smart Walk-Thrus, Surveys, ShoutOuts, Shuttles, Resources, Live Chat, or Open Menu.

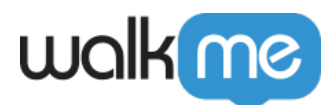

See below sections to learn how to use Smart Walk-Thru and Connection Actions. The rest of the Actions are similar, except for Open Menu, which just requires selecting the Action type.

Smart Walk-Thru

Action settings

[Read more about Automating Smart Walk-Thrus.](https://support.walkme.com/knowledge-base/using-smart-walk-thru-auto-steps-to-automate-walkme-processes/)

Connect a conversation to a Smart Walk-Thru as follows:

- Create a new Smart Walk-Thru;
- Record the steps using the new Auto-Step feature;
- When using the 'Fill text' option, follow this format: \${ValueFromTheQuestion};
- Go to the Conversation > Action and assign the above SWT and match the variable.

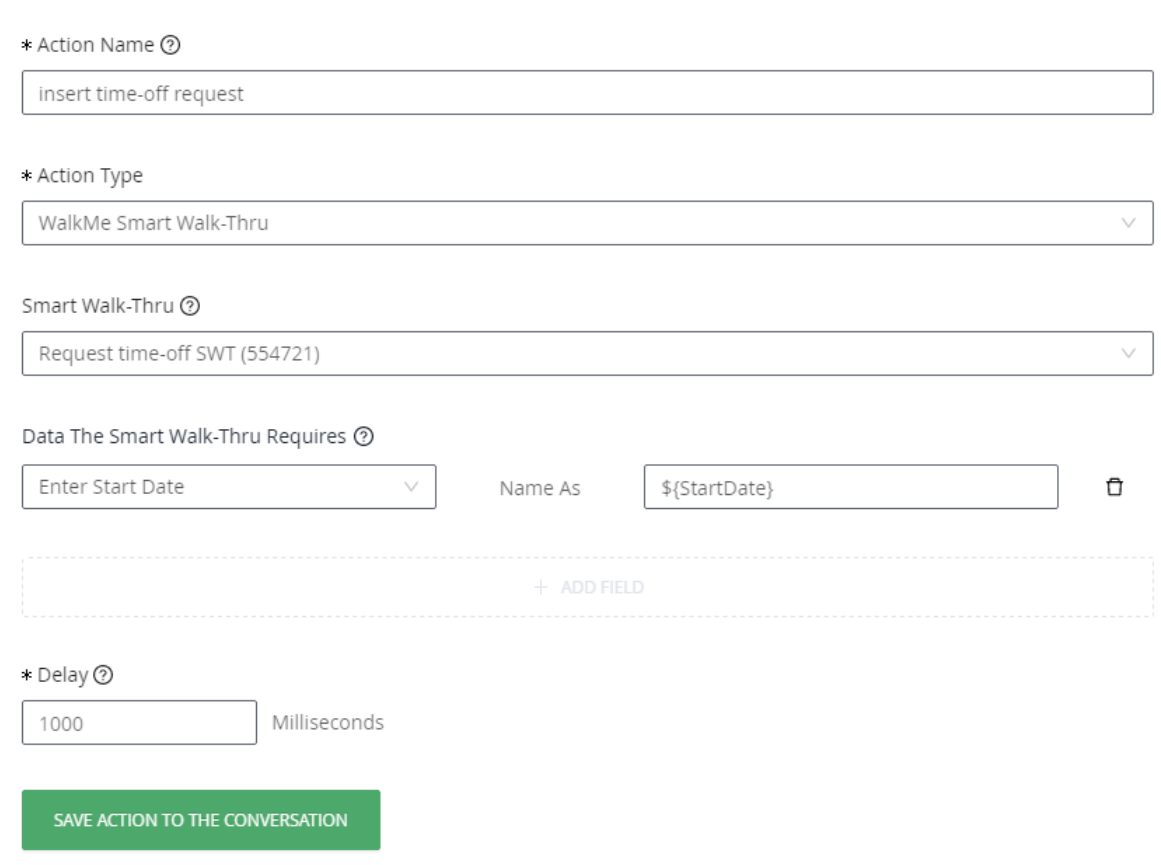

#### Connection

A connection is the ability to trigger an external API as an action of a Bot's conversation.

The conversation can collect all of the information required by the API, then trigger it and perform the action on behalf of the user.

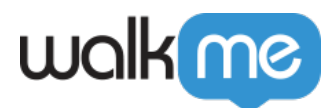

#### NOTE:

The Connection Destination must be created already

Connect a conversation to a Connection destination as follows:

- Select action type walkme Connection from dropdowns
- Select existing destination
- Important to make sure that all necessary properties have been added (the NameAs property should be automatically filled, make sure it is the same as your destination platform).
- Click the button 'SAVE ACTION TO THE CONVERSATION'

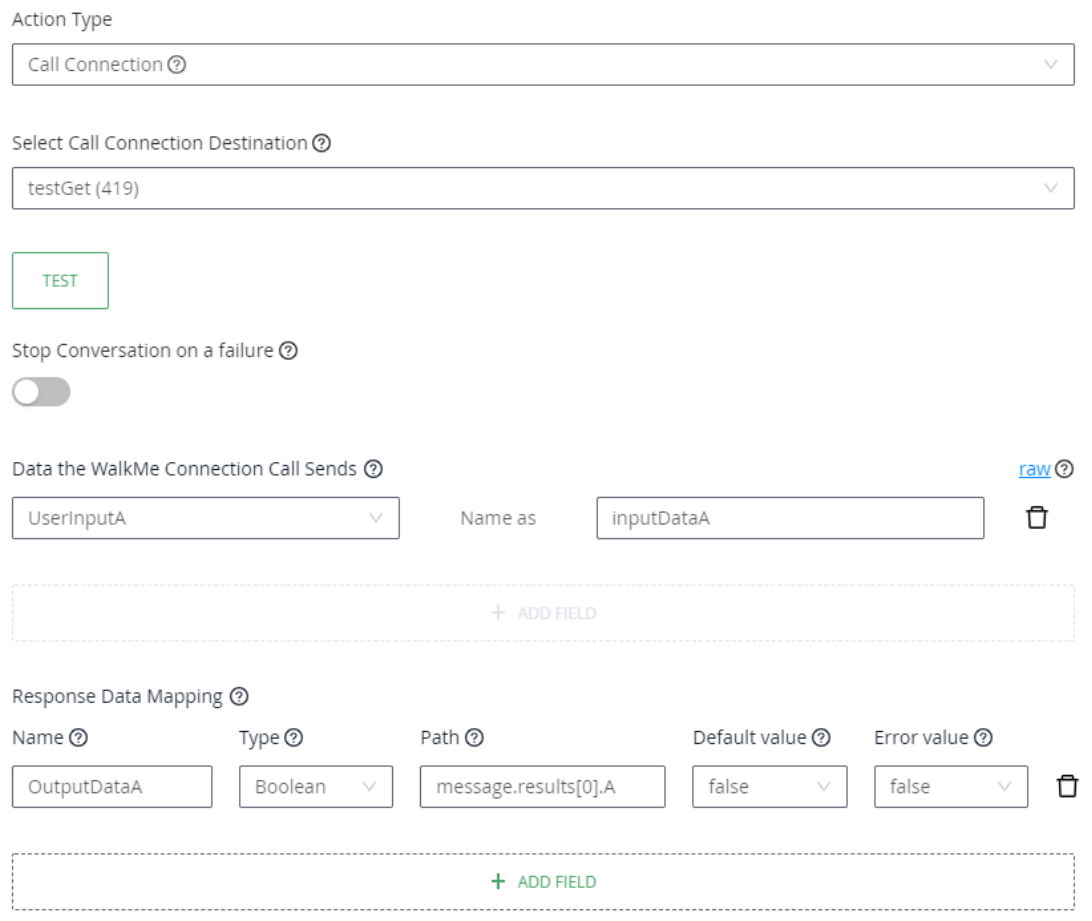